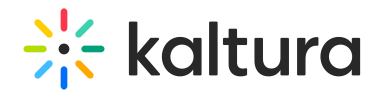

# GroupPage module

Last Modified on 09/12/2024 3:24 pm IDT

This article is designated for administrators.

### About

Once enabled, this module allows you to create a dedicated 'group page' where users from a group are displayed in a tidy grid layout, while promoted users take the spotlight in a carousel. Each page can display up to 500 users. The groups are created and managed in the 'Manage Groups' section of the Configuration Management console. It's the perfect tool to organize and highlight the standout members of your community or enterprise.

▲ Exclusively for MediaSpace Video Portal. Requires the [Theming](https://knowledge.kaltura.com/help/theming) and [PersonalProfile](https://knowledge.kaltura.com/help/personalprofile) modules to be enabled.

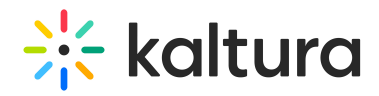

### $\equiv \frac{1}{2}$  kaltura

EN-

## **Meet our speakers**

Discover the accomplished entrepreneurs, industry experts, academics, and change-makers who will be taking the stage.<br>Explore their profiles to gain an understanding of their remarkable journey, the challenges they've over

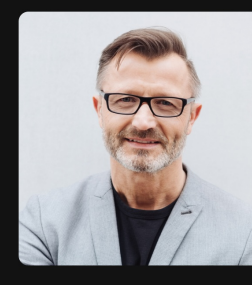

**Henry Mitchell** EVP Product, Kaltura

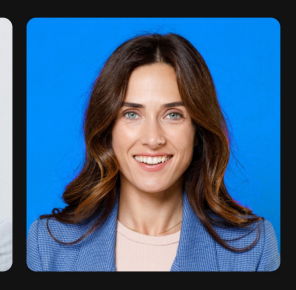

Grace Scott Senior Content Marketing Specialist and

 $Q$  Search

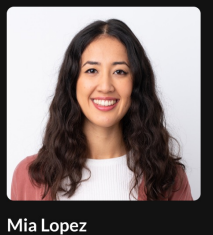

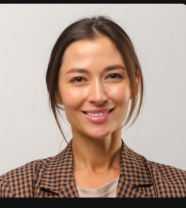

 $\parallel$  10 Speakers

Amelia Carter Creative Specialist, Kaltura

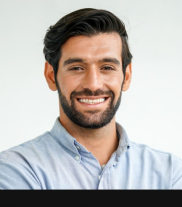

**Alexander Reed** Head of Trends, Microsoft

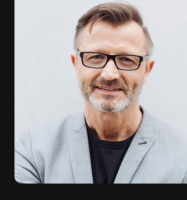

**Henry Mitchell** EVP Product, Kaltura

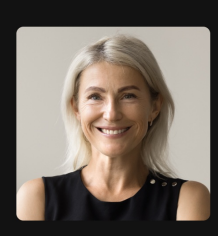

**Scarlett Foster** Head of Marketing, Kaltura

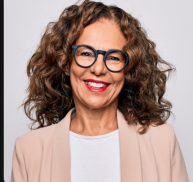

VP of customer success

Kaltura

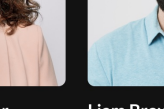

**Charlotte Walker** Campaign manager, Fastly

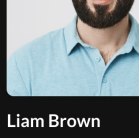

Senior Software Engineer,<br>Kaltura

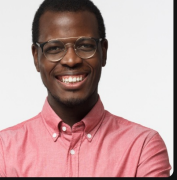

**Jackson Adams** Senior Director of Marketing<br>Strategy at Tata

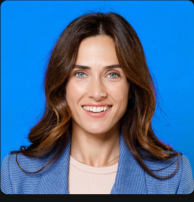

**Grace Scott** Senior Content Marketing Specialist and Strategio Communications Strategist..

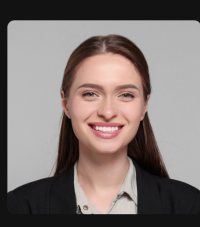

Sophia Johnson Web Designer, Akama

Group page with 2 promoted users at the top

### Configure

1. Go to your KMS Configuration Managment page, and navigate to the **GroupPage** module. Your link should look like this: https://{your\_KMS\_URL}/admin/config/tab/grouppage .

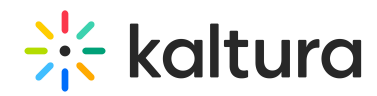

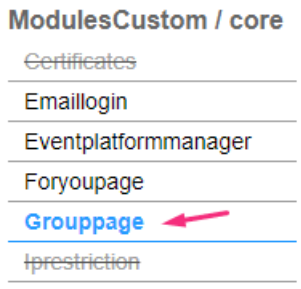

2. In the GroupPage window, configure the following:

**enabled** - Set to 'Yes' to enable the module.

#### groupPage

**groupId -** Click **Select Groups** and type in the group name that you want display on the group page. If a corresponding user group has been configured, the system will trigger auto-complete.

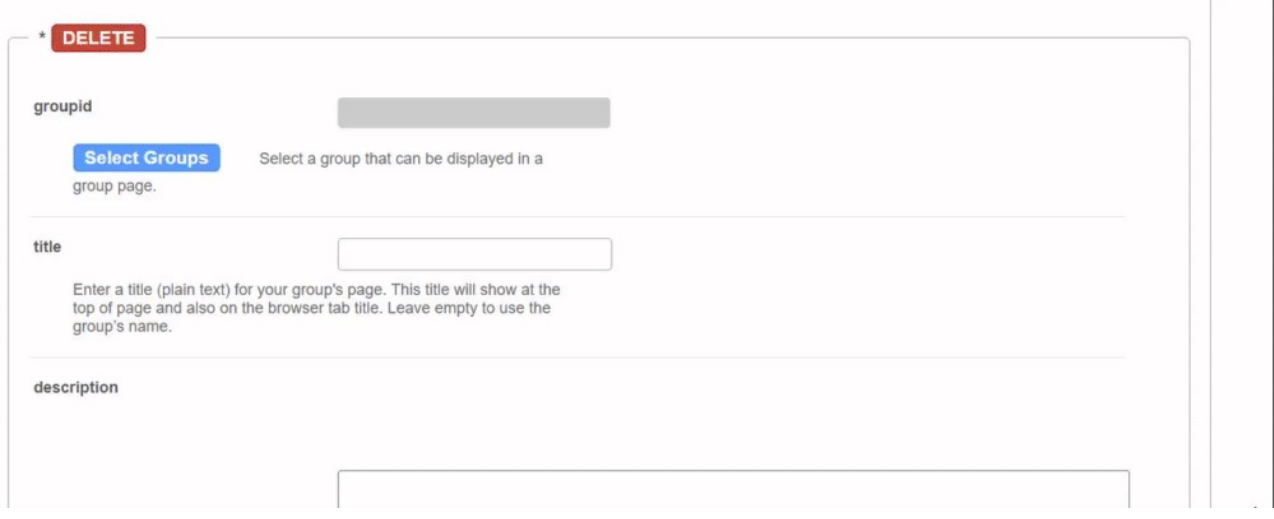

**title** - Enter a title for the group page. This title will show at the top of page and also on the browser tab. If left empty, the group's name will be used.

**description -** Add a description to display at the top of the group page.

**showSearchIndicator -** Check this box to display a search bar, and the number of group members along with the word *users*. You can customize the word *users* in the **searchindicator** fields below.

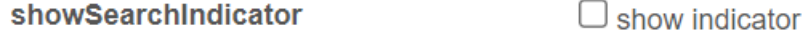

If showSearchIndicator is checked, complete the following fields:

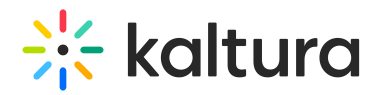

**searchIndicatorSingle** - Enter text (for example, Speaker, Presenter). If left empty, the default word User will be displayed.

**searchIndicatorPlural** - Enter text (for example, Speakers, Presenters). If left empty, the default word Users will be displayed.

⚠ Please note you must input **both** the singular and plural forms, otherwise the default 'users' will be displayed.

**pageSlug** - Enter a unique semantic slug for the group page. This will be used in the link to the group page URL (for example, www.yourvideoportal/{pageSlug}). Only lowercase alphanumeric characters are allowed. If left empty, the group ID will be used in the URL.

**permission** - From the drop-down, select the minimum role allowed to access the page:

- Guest override
- anonymousRole
- viewerRole
- privateOnlyRole
- adminRole
- unmoderatedAdminRole
- Specific Users/Groups

Select the minimum role allowed that can access this page. Set as 'anonymousRole' to allow guests to view the page. If your KMS does not support anonymous users, choose 'guest override' to make this page public to all.

Click **+Add 'groupPage'** and repeat the process to create another group page.

#### promoteUsers

This allows you to 'promote' users to a carousel above (limited to 20 users).

Click **+Add "promotedUsers"** and then configure the following:

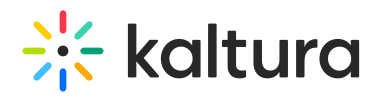

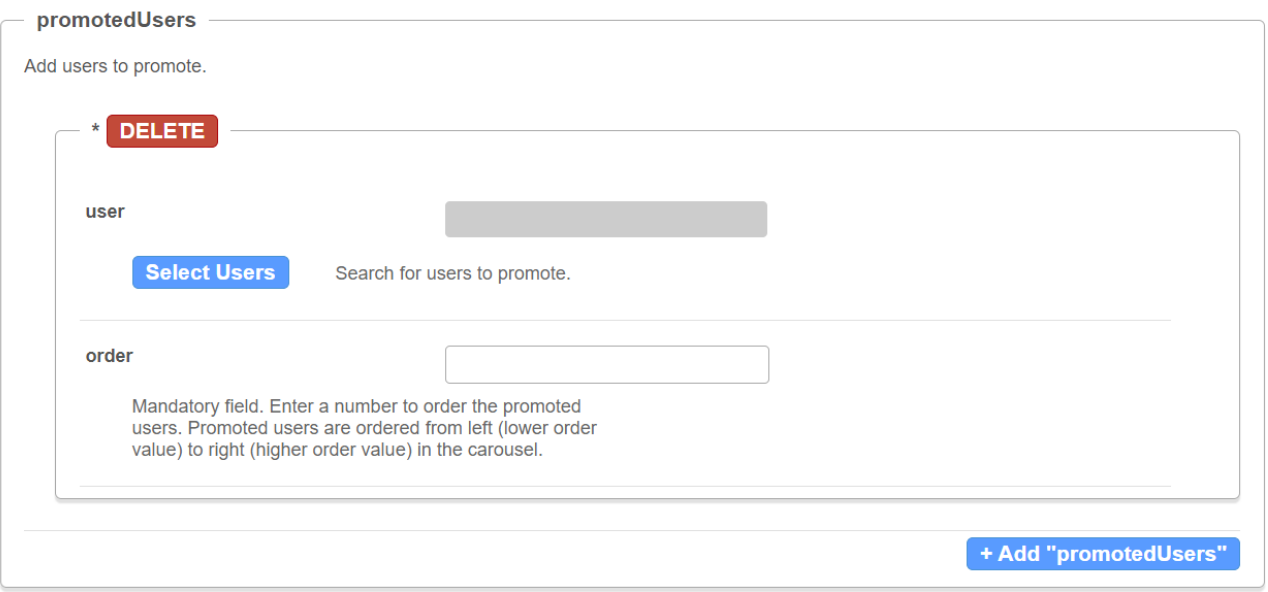

- **userId** Click **Select Users** and choose users to promote. If a corresponding user has been configured, the system will trigger auto-complete.
- **order** Specify the order of promoted users in the carousel. Promoted users are arranged from left (lower value) to right (higher value) within the carousel.

Repeat this process to add more promoted users.

Click **Save**.